# **OS X Artifact Analysis**

# Bhavana Maddu, P.V.R.D Prasad Rao

Abstract--- Recent day's apple computers have been trend to new generation. As the usage of apple products is increasing day by day, the market has increased more for apple devices. Apple computers has default MAC OS operating system. Even though mac is secure it also experiences cyber related crimes. The cybercrimes across the world has been increased more but there are limited open source forensics tools for MAC along with different operating systems to analyse the cybercrime. A Digital forensic investigator collects the atrifacts from the evidence and analyse using digital forensic techniques. Mac uses different methodologies for investigating a cybercrime. Artifacts plays key role in analyzing the crime by finding the traces. Artifacts are related to system, user and third party applications (chrome, Firefox, Skype, Team Viewer etc.) This research paper helps to find out the black listed software's that are installed in Mac computers.

Keywords: Mac OS X, OS X forensics, Mac forensics, Digital forensics, Artifact Analysis.

#### 1. INTRODUCTION

MAC OS is the operating system that is only used on Apple systems. Earlier windows operating systems are the most used among MAC, Linux but now usage of MAC has increased. In recent years incidents related to Mac environment has increased due to the usage of MAC computers is continuously increased by individuals and business people. The Apple Macintosh (or Mac) was first introduced to the public in 1984. In 2001 March, a new version of Mac OS has released by Apple which is called Mac OS X here X means 10. It has been marketed as Mac OS X till 2012 then it is marketed as OS X till 2016 and later it is marketed as macOS. It is a UNIX'S based operating system<sup>[1]</sup>. Apple has named their operating systems after big cats until Mac OS 10.8 MOUNTAIN LION and from OS X 10.9 mavericks it started naming after places in California. Even the operating system is more advanced than earlier versions, Apple software has maintained same ease-of-use for people.

1.1 Comparison between Mac, Windows and Linux<sup>[2]</sup>

| Features      | Mac                            | Windows                      | Linux                        |
|---------------|--------------------------------|------------------------------|------------------------------|
| File systems  | APFS                           | NTFS                         | EXT3                         |
| Registry      | Mac stores all the application | Windows registry is a master | Linux does not have specific |
|               | information in plist files.    | database stores settings and | registry. It stores all the  |
|               |                                | all the users related        | application settings under   |
|               |                                | information with passwords.  | different user in same       |
|               |                                |                              | hierarchy.                   |
| Security      | Mac can only be installed      | It is most used system. So,  | Linux is an open source      |
|               | on Apple computers. So, it     | Windows systems are more     | operating system so, it less |
|               | has more security.             | vulnerable to attacks.       | vulnerable than windows.     |
| Compatibility | Limited applications are       | Compatible with different    | You can program the s/w      |
|               | compatible to Mac OS.          | types of applications.       | because it is open source.   |
| GUI           | Graphical designers are        | Windows is user friendly.    | Needs more computer          |
|               | more attracted because of      |                              | knowledge in order to        |
|               | their GUI.                     |                              | work them.                   |
| Cost          | Apple devices are more         | Windows devices are less     | Linux is an open source      |
|               | costly than windows.           | costly than Mac.             | operating system.            |

**Table 1 Comparison** 

## 1.2 Importance of Mac computers

Mac OS does not have any serial keys you can install the OS any number of times on the systems. Mac computers are more secure than windows because Mac is UNIX based operating system. Due to this Mac OS is less prone to attacks than compared to windows. Apple itself develops both hardware and software so these are less prone to system crashes compared to Windows. Apple Company takes care of their computers look and internals are constructed beautifully. Apple releases its new version for free to download and install for the supported Macs. It has pre-installed software's like FaceTime, Numbers, iMovies, pages, GarageBand etc<sup>[3]</sup>. Mac computers have an App store which contains different Apps for free and paid. Every download from App Store requires an admin authenticity to allow the application to download. Mac provide different features like Time Machine, File Vault2 and many others. Time Machine is used to take backup of their system all you need to do is connect a drive and turn on Time Machine. Whenever the drive is accessible it automatically takes the backup of the system. File Vault2 which is used to encrypt the whole disk to provide security.

## 1.3 Phases of Digital Forensics

Different methodologies are needed for digital forensic investigator to investigate the case related to Mac. The digital forensics process has five phases to investigate the case. They are Identification & Acquiring, Preservation, Analysis, Reporting and Presentation<sup>[4]</sup>.

**Identification & Acquiring:** The digital forensic examiner who is present at the cybercrime scene should be well trained to identify the evidence, where it is stored, how

## Revised Manuscript Received on March 10, 2019.

**Bhavana Maddu,** M.Tech Student, Department of Computer Science and Engineering, Koneru Lakshmaiah Educational Foundation, Vaddeswaram, Guntur District. (bhavana.kdy@gmail.com)

**Dr. P.V.R.D Prasad Rao,** Professor, Department of Computer Science and Engineering, Koneru Lakshmaiah Educational Foundation, Vaddeswaram, Guntur District. (pvrdprasad@kluniversity.in)

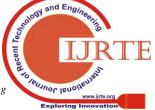

data is stored in the evidence and what operating system is used. The examiner need to identify the appropriate recovery methodologies and tools to be used to extract the data. The examiner needs to acquire the evidence properly in the presence of authority and conduct imaging or cloning to the evidence.

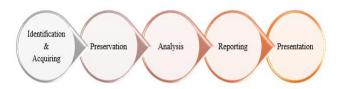

Figure 1 Digital Forensics Phases

**Preservation:** The evidence should be preserved by ensuring its integrity and chain of custody. All the steps should be documented while capturing the data and any changes made to evidence also be documented. At the end integrity of data should be proved in the court of law.

**Analysing:** In this phase the data present in the evidence is examined, processed, interpreted and the deleted data is recovered. It produces a final conclusion like how the incident has occurred based on the evidence that has found at the crime scene.

**Reporting:** Report means producing how the crime has occurred in a document format. This document contains the process used to analyse, tools used to recover, chain of custody etc. The report should be in simple and understandable manner.

**Presentation:** The evidence and the report should be produced in the court of law in an acceptable manner. The judge should be able to relate the original crime and the report that is submitted to the court and be able to punish the offender.

#### 2. LITERATURE WORK

Dr Digvijaysinh Rathod – research paper has mainly focused on the safari artifacts like browser history, recent web search, and last sessions.

Philip Craiger, Paul K. Burke - research paper focused more on the available artifacts from the system and user data. But the user deleted logs and history are necessary to recover.

Dr Digvijaysinh Rathod- in this research paper he mainly focused on the potential artifacts log analysis, Apple Mail, FaceTime etc.

Which are minimal for forensic investigation. So we need to focus on the installation of software's, system log, Log analysis, Database files, user interactions and many other things to check the system is secure or not.

# 3. ARTIFACT

Artifacts are the locations within a computer system which holds important information related to the activities performed by the user on the computer. Artifacts provides digital evidence for the cybercrime happened. Artifacts locations and information varies from different operating systems and versions<sup>[5]</sup>. The digital forensic investigator need to identify and process these artifacts to prove the

cybercrime. These Artifacts plays a major role in identifying the traces and root cause of a cybercrime.

#### 4. EXPERIMENTAL SETUP

The laboratory setup that is used for this forensic analysis is MacBook Pro with operating system macOS High Sierra (10.13.4) , Processor 2.6 GHz intel core i5, Memory 8 GB 1600 MHz DDR3, Storage 256 GB. The application that is used for this analysis is Xcode version 9.4.1, TextEdit $^{[1]}$ .

# 5. METHODOLOGY & RESULTS:

Digital Forensics mainly focuses on three stuffs like data theft, malware infection, and deleted data whenever the cybercrime has occurred. Data theft can be occurred by USB, mail attachments etc. if a data theft is occurred then the digital forensic investigator mainly focuses on the USB logs, mail logs to identify from where the data has been theft. If malware has infected to system then the digital forensic investigator mainly focuses on Activity monitor and by commands. If the data is deleted from system the digital forensic investigator mainly focuses on trash, Time Machine backup, tools.

#### 5.1 Scenario

The MNC firm called WebEx which works in the area of iOS application development. IT audit team found certain black listed software's & devices are installed in their workstations. The legal team conduct a raid & seize the potential evidence from the premises. In response to the complaint of data theft, forensic investigation file of one of the machine was given to the accused was seized. Now the task of forensic analysts to find out the potential artefacts to prove the scenario.

### 5.1.1 System Logs

## System log files main folder

System log file folder contains all the log files related to the user activities<sup>[6]</sup>. This is the path /var/log which displays all the log files.

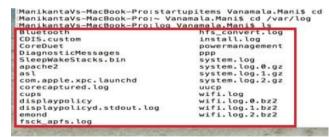

Figure 2 system log files folder

## Audit log:

The audit logs gives information related to security, user login/logoff data. These logs record user log in and log off data. These logs will hold information about when a user is created or removed from a system. These logs are identified by StartTime. Endtime in the format:

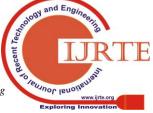

## YYYYMMDDHHMMSS.YYYYMMDDHHMMSS.

Each file is known as a trail file.

This is the path /var/audit which displays audit logs.

**.crash\_recovery** – This is the recovered Log file which is not attained due to crash. This audit file has Audit recovery record as it was the first record.

**.current** – it displays the current active trail file.

.not\_terminated - It displays the Active audit trail file
and audit file was not terminated properly.

| sh-3.2# ls | -la |      |       |        |     |    |       |                                |
|------------|-----|------|-------|--------|-----|----|-------|--------------------------------|
| total 1920 |     |      |       |        |     |    |       |                                |
| drwx       | 25  | root | wheel | 850    | Dec | 31 | 2000  |                                |
| drwxr-xr-x | 29  | root | wheel | 986    | Jul | 20 | 2011  |                                |
| -rr        | 1   | root | wheel | 20783  | Apr | 21 | 19:46 | 20010101000041 not_terminated  |
| -rr        | 1   | root | wheel | 36889  | Jul | 20 | 2011  | 20110720234522.20110721005114  |
| -rr        | 1   | root | wheel | 49461  | Jul | 23 | 2011  | 20110721005225.20110723185309  |
| -rr        | 1   | root | wheel | 3329   | Jul | 23 | 2011  | 20110723190438.20110723233706  |
| -rr        | 1   | root | wheel | 68052  | Jul | 29 | 2011  | 20110723235732.crash_recovery  |
| -rr        | 1   | root | wheel | 77490  | Aug | 17 | 2011  | 20110808154524.20110817130302  |
| -rr        | 1   | root | wheel | 9159   | Aug | 17 | 2011  | 20110817130504.20110817135301  |
| -rr        | 1   | root | wheel | 34906  | Aug | 21 | 2011  | 20110817135326.20110821160014  |
| -rr        | 1   | root | wheel | 36105  | Aug | 30 | 2011  | 20110821160203.crash_recovery  |
| -rr        | 1   | root | wheel | 16150  | Sep | 9  | 2011  | 20110903075028.20110910000317  |
| -rr        | 1   | root | wheel | 114098 | 0ct | 13 | 2011  | 20110910000443.20111013121941  |
| -rr        | 1   | root | wheel | 57344  | Nov | 11 | 17:42 | 20111013211334.crash_recovery  |
| -rr        | 1   | root | wheel | 52442  | Dec | 19 | 20:06 | 20111112184257.20111220010601  |
| -rr        | 1   | root | wheel | 47358  | Jan | 14 | 10:03 | 20111220010712.20120114150319  |
| -rr        | 1   | root | wheel | 88328  | Feb | 15 | 20:15 | 20120114150406.20120216011539  |
| -rr        | 1   | root | wheel | 2887   | Feb | 15 | 20:32 | 20120216012756.crash_recovery  |
| -rr        | 1   | root | wheel | 44673  | Feb | 17 | 23:25 | 20120216123741.20120218042511  |
| -rr        | 1   | root | wheel | 48692  | Mar | 16 | 19:13 | 20120218042553.crash_recovery  |
| -rr        | 1   | root | wheel | 27454  | Mar | 24 | 09:52 | 20120317000535.20120324135232  |
| -rr        | 1   | root | wheel | 54550  | Apr | 9  | 18:57 | 20120324135529.crash_recovery  |
| -rr        | 1   | root | wheel | 2741   | Apr | 9  | 19:02 | 20120409230117.crash_recovery  |
| -rr        | 1   | root | wheel | 49737  | Apr | 20 | 08:30 | 20120409230908.crash_recovery  |
| lrwxr-xr-x | 1   | root | wheel | 40     | Dec | 31 | 2000  | current -> /var/audit/2001010. |
|            |     |      |       |        |     |    |       |                                |

Figure 3 Audit Log

# **Apple Unified Logs**

Apple Unified logs are stored in directories

The files that are stored in this /var/db/diagnostics directory are saved with .tracev3. To open these files we need different utility that is called log<sup>[12]</sup>. These are binary files which contain others files as well as log.tracev3 files.

| total 1 | <b>9258</b> | 4  |      |       |          |     |    |       |                                            |
|---------|-------------|----|------|-------|----------|-----|----|-------|--------------------------------------------|
| drwxr-x | r-x         | 2  | root | wheel | 68       | Sep | 27 | 19:03 | Events                                     |
| drwxr-x | r-x         | 31 | root | wheel | 1054     | Nov | 13 | 19:44 | FaultsAndErrors                            |
| drwxr-x | r-x         | 2  | root | wheel | 68       | Sep | 27 | 19:03 | Oversize                                   |
| drwxr-x | r-x         | 2  | root | wheel | 68       | Sep | 27 | 19:03 | SpecialHandling                            |
| drwxr-x | r-x         | 2  | root | wheel | 68       | Sep | 27 | 19:03 | StateDumps                                 |
| drwxr-x | r-x         | 16 | root | wheel | 544      | Nov | 13 | 19:44 | TTL                                        |
| -rw-r   |             | 1  | root | wheel | 10586976 | Νον | 6  | 06:08 | logdata.Persistent.20161106T045449.tracev3 |
| -rw-r   |             | 1  | root | wheel | 10549904 | Nov | 6  | 17:03 | logdata.Persistent.20161106T112151.tracev3 |
| -rw-r   |             | 1  | root | wheel | 2331488  | Nov | 6  | 19:17 | logdata.Persistent.20161106T221230.tracev3 |
| -rw-r   |             | 1  | root | wheel | 6667976  | Nov | 7  | 19:18 | logdata.Persistent.20161107T002825.tracev3 |
| -rw-r   |             | 1  | root | wheel | 3605360  | Nov | 7  | 21:56 | logdata.Persistent.20161108T003223.tracev3 |
| -rw-r   |             | 1  | root | wheel | 10506760 | Nov | 9  | 23:11 | logdata.Persistent.20161109T001242.tracev3 |
| -rw-r   |             | 1  | root | wheel | 3068952  | Nov | 10 | 20:57 | logdata.Persistent.20161110T051134.tracev3 |
| -rw-r   |             | 1  | root | wheel | 10587272 | Nov | 11 | 17:55 | logdata.Persistent.20161111T023347.tracev3 |
| -rw-r   |             | 1  | root | wheel | 3177928  | Nov | 11 | 20:21 | logdata.Persistent.20161111T230548.tracev3 |
| -rw-r   |             | 1  | root | wheel | 10573896 | Nov | 12 | 12:10 | logdata.Persistent.20161112T012527.tracev3 |
| -rw-r   |             | 1  | root | wheel | 5564952  | Nov | 12 | 19:32 | logdata.Persistent.20161112T185153.tracev3 |
| -rw-r   |             | 1  | root | wheel | 10602712 | Nov | 13 | 11:58 | logdata.Persistent.20161113T003205.tracev3 |
| -rw-r   |             | 1  | root | wheel | 9023072  | Nov | 13 | 19:37 | logdata.Persistent.20161113T170327.tracev3 |
| -rw-r   |             | 1  | root | wheel | 520040   | Nov | 13 | 19:59 | logdata.Persistent.20161114T004307.tracev3 |
| -rw-r   |             | 1  | root | wheel | 1212268  | Nov | 13 | 19:43 | logdata.statistics.0.txt                   |

Figure 4 Diagnostics Files

The files that are stored in /var/db/uuidtext directory contains main.tracev3 log file references.

| drwxr-xr-x | 12 | root | wheel | 384 | Jul | 25 | 17:51 | 00  |
|------------|----|------|-------|-----|-----|----|-------|-----|
| drwxr-xr-x | 14 | root | wheel | 448 | Jul | 25 | 17:51 | 01  |
| drwxr xr x | 9  | root | whool | 256 | Oct | 30 | 11.56 | 0.2 |
| irwxr-xr-x | 15 | root | wheel | 480 | Nov | 6  | 11:34 | 03  |
| irwxr-xr-x | 11 | root | wheel | 352 | 0ct | 27 | 23:09 | 04  |
| irwxr-xr-x | 15 | root | wheel | 480 | 0ct | 30 | 11:56 | 05  |
| irwxr-xr-x | 9  | root | wheel | 288 | 0ct | 30 | 15:56 | 06  |
| irwxr-xr-x | 16 | root | wheel | 512 | Jul | 27 | 14:47 | 07  |
| irwxr-xr-x | 18 | root | wheel | 576 | 0ct | 30 | 15:56 | 08  |
| irwxr-xr-x | 10 | root | wheel | 320 | Jul | 2  | 11:15 | 09  |
| arwxr-xr-x | 10 | root | wheel | 320 | UCT | 30 | 11:30 | ØА  |
| drwxr-xr-x | 19 | root | wheel | 608 | 0ct | 30 | 11:56 | 0B  |
| drwxr-xr-x | 10 | root | wheel | 320 | Nov | 5  | 12:35 | ØC. |
| drwxr-xr-x | 12 | root | wheel | 384 | Jul | 25 | 15:25 | ØD. |
| drwxr-xr-x | 15 | root | wheel | 480 | Jan | 1  | 2018  | ØE  |
| drwxr-xr-x | 12 | root | wheel | 384 | 0ct | 30 | 11:56 | 0F  |
| drwxr-xr-x | 12 | root | wheel | 384 | Jul | 11 | 17:21 | 10  |
| drwxr-xr-x | 18 | root | wheel | 576 | 0ct | 30 | 15:56 | 11  |
| drwxr-xr-x | 12 | root | wheel | 384 | 0ct | 27 | 23:10 | 12  |
| drwxr-xr-x | 13 | root | wheel | 416 | 0ct | 30 | 15:56 | 13  |
| drwxr-xr-x | 13 | root | wheel | 416 | Nov | 5  | 12:06 | 14  |

Figure 5 uuidtext

#### **Software Installation**

The installhistory.plist file contains installation history of software's and updates, it also displays date and time of the software installation and updates

This is the Path: /library/receipts/installhistory.plist which displays all the installations.

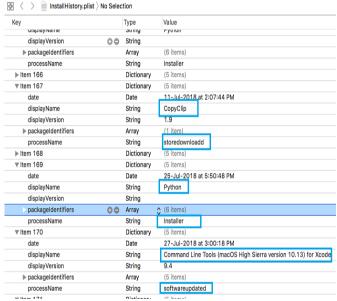

Figure 6 Install history plist

# 5.1.2 System preferences

# System preferences files:

System preferences contains all preferences settings .plist files. That should remain same regardless of which user is currently logged in.

This is the path /library/preferences which displays all the .plist files.

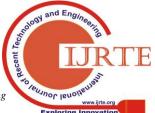

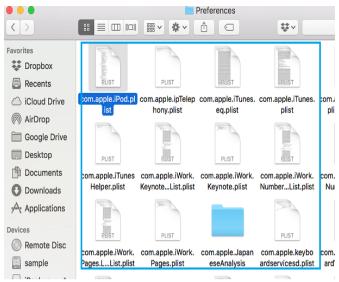

Figure 7 Preference plists

## **Global preferences:**

The glolbalpreferences.plist files holds information related to local time zone, geographical coordinates, etc.

This is the path /library/preferences/.globalpreferences.plist which displays the preferences.

| ∨ com.apple.TimeZonePref.Last | 00 | Array  |                    |
|-------------------------------|----|--------|--------------------|
| Item 0                        |    | String | 16.48333           |
| Item 1                        |    | String | 80.6               |
| Item 2                        |    | String | 0                  |
| Item 3                        |    | String | Asia/Kolkata       |
| Item 4                        |    | String | IN                 |
| Item 5                        |    | String | Tädepalle          |
| Item 6                        |    | String | India              |
| Item 7                        | 00 | String | Tädepalle          |
| Item 8                        |    | String | India              |
| Item 9                        |    | String | DEPRECATED IN 10.6 |
| AppleTextDirection            |    | Number | 0                  |
|                               |    |        |                    |

Figure 8 Global Preferences plist

#### Login window info:

This loginwindow.plist file shows the users last logged in details like username, it also displays date and time when the user logged in.

This is the path /library/preferences/com.apple.loginwindow.plist which displays the last logged in user details.

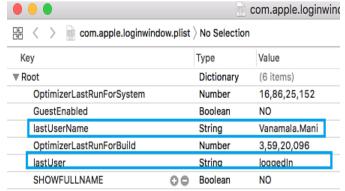

#### Figure 9 Loginwindow plist

## **Bluetooth preferences:**

Bluetooth preferences holds information about deceives that are connected to the system using Bluetooth. It givens information like device name, last updated etc.

This is the path /library/preferences/com.apple.bluetooth.plist which displays all the paired Bluetooth devices.

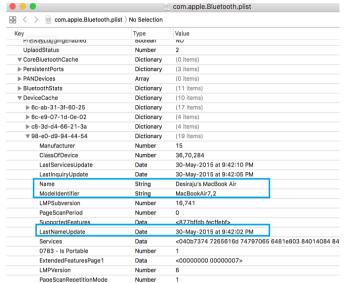

Figure 10 Bluetooth preference plist

#### 5.1.3 Network Artifacts

This plist file holds information related to the network like known networks that the Mac system has connected.it displays the last connected date, name of the Wi-Fi, ID of the particular device etc.

This is the path

/Library/Preferences/SystemConfiguration/com.apple.ai rport.preferences.plist which displays the network information.

| ▶ wifi.ssid.<42687051 2d4d5451 7 | Dictionary | (20 items)                      |
|----------------------------------|------------|---------------------------------|
| ▼ wifi.ssid.<43686172 616e2043 6 | Dictionary | (20 items)                      |
| Captive                          | Boolean    | NO                              |
| CaptiveBypass                    | Boolean    | NO                              |
| ▶ ChannelHistory                 | Array      | (4 items)                       |
| Closed                           | Boolean    | NO                              |
| ▶ CollocatedGroup                | Array      | (14 items)                      |
| Disabled                         | Boolean    | NO                              |
| LastConnected                    | Date       | 27-Dec-2016 at 11:35:02 AM      |
| NetworkWasCaptive                | Boolean    | NO                              |
| Passpoint                        | Boolean    | NO                              |
| PersonalHotspot                  | Boolean    | NO                              |
| PossiblyHiddenNetwork            | Boolean    | NO                              |
| RoamingProfileType               | String     | Single                          |
| SPRoaming                        | Boolean    | NO                              |
| SSID                             | Data       | <43686172 616e2043 68657272 79> |
| SSIDString                       | 1tring     | Charan Cherry                   |
| SecurityType                     | String     | Open                            |
| ShareMode                        | Number     | 1                               |

Figure 11 network preference plist

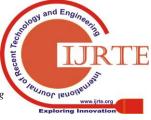

#### 5.1.4 USER ARTIFACTS

#### Login items:

Loginitems.Plist file has the information related to the applications automatically start when the user is logged in to user account. The accounts maybe like iTunes, Google Drive, Dropbox etc.

This is the Path %%users.homedir%%/library/preferences/com.apple.login items.plist where you can see all the logged in accounts of the user.

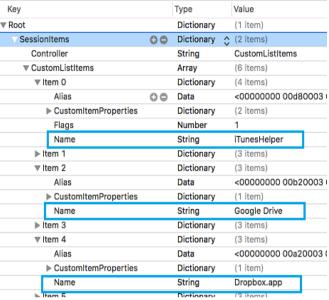

Figure 12 Login Items

# 5.1.5 Users directories/Users

To know how many users are there for a particular system. This is the path /*Users*/\* which displays the available users. For GUI go to users.

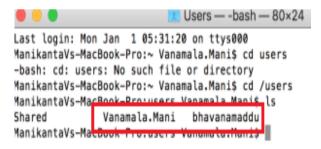

Figure 13 users command line

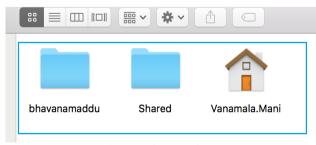

Figure 14 users GUI

#### 5.1.6 Downloads Directory

This is the directory which stores all downloads that are done by the user using different browsers and from the Apple Mail app which is default for the mac systems.

This is the path %%users.homedir%%/Downloads/\* which displays all downloads available in the download directory.

```
list-of-programs (1).docx
hac-ios-recovery.dmg
hac_media_player.dmg
hysql-5.7.17-macos10.12-x86_64.dmg
hetwork protocols .key
bs t3.zip
bavannn1.docx
broject (1).docx
broject.docx
bsc.pdf
ri3-CSE.pdf
reiboot-mac.dmg
hession 2_spetx
hession 2_spetx
hession 3-4.pptx
hession-2.ppt
hession1.ley
hession1.ley
hession1.ley
hession2.key
hession2.key
hession7.key
hession7.key
hession7.key
hession8
```

Figure 15 Downloads Directory

## 5.1.7 Documents Directory

The Document directory stores all the documents created by user like pages, numbers, and keynotes.

This is the path *%%users.homedir%%/Documents/\** where it displays all the available documents that are stored in the document directory.

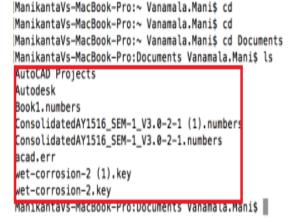

Figure 16 Documents Directory by command

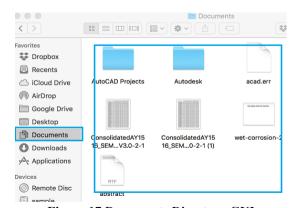

**Figure 17 Documents Directory GUI** 

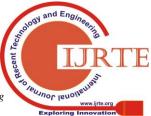

#### 5.1.8 Desktop Directory:

Desktop directory contains folders, photos and different applications which are stored by user on the desktop.

This is the path *%%users.homedir%%/Desktop/\** where it display's all the available folders and applications etc.

```
esfs-Mac:~ esf$ cd Desktop/
esfs-Mac:Desktop esf$ ls
Screen Shot 2018-06-21 at 4.25.45 PM.png
chrome extensions.png
cookie.png
cookie1.png
cookie2.png
ss.jpeg
esfs-Mac:Desktop esf$
```

Figure 18 Desktop Directory by command

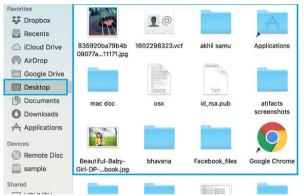

Figure 19 Desktop Directory GUI

#### 5.1.9 Attached iDevices:

Attached iDevices holds the information about the iDevices that are connected to the particular Mac system. It gives information about IMEI number, time, use count, device class.

This is the path %%users.homedir%%/Library/Preferences/com.apple.iPod.plist which displays all the idevices that are connected to the Mac system.

|     |                              |              | com.apple.iPod.plist      |  |  |
|-----|------------------------------|--------------|---------------------------|--|--|
| 器 〈 | > 📵 com.apple.iPod.plist > N | lo Selection |                           |  |  |
| Key |                              | Type         | Value                     |  |  |
|     | Product Type                 | String       | iPhone8,4                 |  |  |
|     | MEID                         | String       | 35922107378839            |  |  |
| ₩ 9 | 9A4798099E394F0D             | Dictionary   | (11 items)                |  |  |
|     | Device Class                 | String       | iPhone                    |  |  |
|     | Serial Number                | String       | F17LRF9QFRC6              |  |  |
|     | Region Info                  | String       | HN/A                      |  |  |
|     | IMEI                         | String       | 358763052104602           |  |  |
|     | Firmware Version String      | String       | 9.2                       |  |  |
|     | Use Count                    | Number       | 4                         |  |  |
|     | Connected                    | Date         | 18-Jan-2016 at 9:20:28 PM |  |  |
|     | Family ID                    | Number       | 10,036                    |  |  |
|     | Firmware Version             | Number       | 256                       |  |  |
|     | ID                           | String       | 9A4798099E394F0D          |  |  |
|     | Updater Family ID            | Number       | 10,036                    |  |  |
| ₩ 8 | 3B3116F739D03494             | Dictionary   | (12 items)                |  |  |
|     | Region Info                  | String       | HN/A                      |  |  |

Figure 20 Attached iDevices

#### 5.1.10 Time Machine info:

Time Machine is used to take backup of their system all you need to do is connect a drive and turn on Time Machine. Whenever the drive is accessible it automatically takes the backup of the system backup info. It also stores these backups.

This is the path

*/library/preferences/com.apple.timemachine.plist* which displays the backup if any backup is taken.

## 5.1.11 System info MISC

#### **Current time zone:**

This holds information related to the time zone of a particular system. This is the path /usr/lib/cron/jobs which displays the information related to current time zone of the Mac system.

#### 6. ACKNOWLEDGEMENT

This work is supported by the Department of Science and Technology, India through the fund sanctioned for improvement of Science & Technology infrastructure, at department of CSE, K.L University, by order number SR/FST/ESI-332/2013.

#### 7. CONCLUSION

According to our research the digit of security threats on Mac computers has been increasing from the last decade, especially linked with malware and intruders. Though, the techniques & research to deal with these incidents have been minimal. Mac has certain limitations that vary from one version to another version. These forensically sound artifacts are used to know whether the system has any malicious content or activities performed by the user. This paper mainly focuses on the persistent artifacts. This paper recognized where the potential evidences are stored and how forensic investigator can pull that juicy information from the Mac computers.

#### 8. REFERENCES

- Digvijaysinh rathod "MAC OSX: iMessage, Face Time, Apple Mail Application Forensics " journal of information, knowledge and research in computer engineering issn: 0975 – 6760| nov 16 to oct 17| volume – 04, issue – 02
- Ali Zar, Shakeel Tufail, Saad Ali, Rabbiya "comparison of windows linux and mac os" slideshare
- 3. ONLINE "10 REASONS TO GET AN APPLE MAC INSTEAD OF A WINDOWS PC" SLIDESHOW ON BUSINESSINSIDER
- Karen Ryder "Computer Forensics We've Had an Incident, Who Do We Get to Investigate" SANS Institute InfoSec Reading Room, 2018
- Bhanu Prakash Kondapally "Forensically Important Artifacts in Windows Operating systems" security community.
- Macworld Staff "Display info in the login window" article macworld
- 7. Jaron Bradley "OS X incident Response: Scripting and analysis" Text Book
- 8. "Mac OS" Article Encyclopaedia Britannica

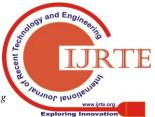

- 9. Paul K. Burke "Mac Forensics: Mac OS X and the HFS+ File System" semanticsscholar
- 10. Hai-Cheng Chu "Testifying the digital artifacts for Line application program under MAC OS X from the aspects of witness experts" Wiley online library.
- 11. Charles B.Leopard, Neil C.Rowe and Michael R.Mccarrin "Testing Memory Forensics Tools For the Macintosh Os X operating system" Journal of Doigital Forensics Security and Law.
- 12. "New macOS Sierra (10.12) Forensic Artifacts Introducing Unified Logging" Blog mac4n6
- Sarah Edwards "Reading Mac BSM Audit Logs" wordpress
- 14. Eby Prasad, S Dija" Towards Live Forensics Acquisition and analysis of MAC Os Systems" IEEE.
- Philp Craiger, Paul Burke "Mac OS X Forenscis" Text Book
- 16. Top of Form
- 17. Bottom of Form

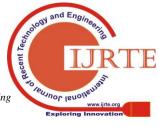